# Running a job on HPC cluster using PBS and Slurm

Author: Md Mosharaf Hossain Email: mhossain44@students.tntech.edu Computer Science, Tennessee Tech University

# **Using Slurm:**

Slurm is a resource manager and job scheduler, which is designed to allocate resources and to schedule jobs to run on worker nodes in an HPC cluster. However, you will require landing to a login node using your credentials before submitting jobs to the remote cluster. In Unix/Mac, you can use **ssh** command by opening bash shell/terminal. Consider the below example that shows landing in the login node.

ssh user\_name@remote\_server\_address

e.g ssh [mhossain44@shell.hpc.tntech.edu](mailto:mhossain44@shell.hpc.tntech.edu)

After you enter the above command, you will be asked to give your password for the login.

In Windows, you need to have [Putty](https://www.putty.org/) installed in your laptop. As you installed Putty you can setup easily to connect in a login node. In our case below is the configuration parameter for putty.

Host Name/Ip address: shell.hpc.tntech.edu Port: 22 Connection Type: SSH

To transfer file from your laptop(Unix/Mac) to the remote cluster you can use below command. scp file\_location\_in\_your\_pc user\_name@remote\_address:remote\_file\_name

e.g scp /home/mosharaf/Desktop/softwares/myfiles2.txt mhossain44@shell.hpc.tntech.edu:/home/tntech.edu/mhossain44/help/my\_file.txt

In windows, you can transfer file using putty. Open Command prompt and and run below command to transfer a file.

pscp file\_location\_in\_your\_pc user\_name@remote\_address:remote\_file\_name

e.g

pscp E:\my\_file.txt [mhossain44@shell.hpc.tntech.edu:/home/tntech.edu/mhossain44/help/my\\_file.txt](mailto:mhossain44@shell.hpc.tntech.edu:/home/tntech.edu/mhossain44/help/my_file.txt)

Below is an example of a slurm file (sample job.sh), that uses multiple CPU cores on a single compute node.

```
1
#!/bin/bash
2
#SBATCH --job-name=parallel_sum
3
#SBATCH --output=job_output.txt
4
#SBATCH --nodes=1
```

```
5
#SBATCH --ntasks=1
 6
#SBATCH --cpus-per-task=28
 7
#SBATCH --time=01:20:00
 8
#SBATCH --mail-type=ALL
 9
#SBATCH --mail-user=mhossain44@students.tntech.edu
10
#SBATCH --account=ipdc-2018
11
cd /home/CAE/mhossain44/ipdc
12./parallel sum
```
An explanation is given below for the above script.

- 1. The first line identifies shell used in this job. In this example, bash is used.
- 2. The second line states the name of the job.
- 3. The third line specifies an output file (in this case, **job\_output.txt**), where all the outputs related to compiling and execution are saved.
- 4. Line four specifies the number of nodes requested for this job.
- 5. Line five specifies number of tasks.
- 6. In line six, the **--cpus-per-task** specifies number of cores being requested for a task (In this case, 28 cores).
- 7. Line seven states the time requirement for completing the job (In this case 1 hour and 20 minutes).
- 8. In line eight, **--mail-type=ALL** specifies that a mail alert should be sent at start, end and abortion of execution.
- 9. The line defines the users to whom the email will be sent.
- 10. The  $11<sup>th</sup>$  line changes the current directory to the stated directory, where the binary file is located.
- 11. Finally, the command **./parallel\_sum** runs the binary file generated from a program parallel\_sum.cpp.

Now, to submit a job in the cluster, **sbatch** command is used. The above example can be submitted as follows.

#### **sbatch sample\_job.sh**

A job id will be created after a successful submission of a slurm job. To see the status of the job below command is used.

#### **squeue -u \$USER**

If the user wants to cancel a submitted job, he/she can do that by the following command.

#### **scancel job\_id**

## **Slurm References:**

- 1. https://ubccr.freshdesk.com/support/solutions/articles/5000688140-submitting-a-slurmjob-script
- 2. [https://support.ceci-hpc.be/doc/\\_contents/QuickStart/SubmittingJobs/SlurmTutorial.html](https://support.ceci-hpc.be/doc/_contents/QuickStart/SubmittingJobs/SlurmTutorial.html)
- 3. <https://its.tntech.edu/display/MON/HPC+Sample+Job%3A+Gaussian>
- 4. <https://wikis.nyu.edu/display/NYUHPC/Slurm+Tutorial>

## **Using PBS:**

To leverage the resources of an HPC cluster a portable batch system (PBS) needs to set up in that cluster. A PBS file (file extension is also pbs) contains all the commands that defines how and what resources a program wants to access.

Here is an example of a sample PBS file named as sample\_job.pbs.

```
1
#!/bin/bash
2
#PBS -l nodes=1:ppn=8 
3
#PBS -l walltime=01:30:00
4
#PBS -N parallel_sum
5
#PBS -m bea
6
#PBS -M mhossain44@students.tntech.edu
7
8
cd /home/CAE/mhossain44/ipdc
9./parallel sum
```
The explanation of the script is as follows:

- 1. The first line identifies shell used in this job. In this example, bash is used.
- 2. The second line specifies number of nodes and number of processors/cores used per node. In the above example only 1 node is requested. The command also requests 8 cores from the requested node using the **ppn** command.
- 3. Third line specifies how much wall-clock time is being requested. In this example, the requested time is one and half hour.
- 4. The forth line states the name of the job.
- 5. The fifth and sixth line are used to set mailing options. The **PBS -m bea** option states that a mail will be sent when the job **b**egins, **e**nds or **a**borted.
- 6. In the sixth line, the  $#PBS -M$  defines the users to whom the email will be sent to. In case of multiple users, emails are separated by commas.
- 7. The  $8<sup>th</sup>$  line changes the current directory to the stated directory, where the binary file is located.
- 8. Finally, the command **./parallel\_sum** runs the binary file generated from a program parallel\_sum.cpp.

The pbs file can be submitted using **qsub** command after entering into a login-node. After a successful submission, an ID is generated for that job. The submitted job is automatically placed in a PBS queue. The **qstat** command is used to check on the status of a submitted job. The most common commands are listed below:

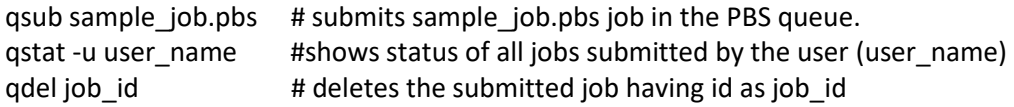

## **PBS References:**

- 1. <https://wikis.nyu.edu/display/NYUHPC/Copy+of+Tutorial+-+Submitting+a+job+using+qsub>
- 2. <https://hpcc.usc.edu/support/documentation/running-a-job-on-the-hpcc-cluster-using-pbs/>
- 3. [http://www.uni](http://www.uni-tuebingen.de/fileadmin/Uni_Tuebingen/Einrichtungen/ZDV/Bilder/Computing/batch_doc-1.pdf)[tuebingen.de/fileadmin/Uni\\_Tuebingen/Einrichtungen/ZDV/Bilder/Computing/batch\\_doc-1.pdf](http://www.uni-tuebingen.de/fileadmin/Uni_Tuebingen/Einrichtungen/ZDV/Bilder/Computing/batch_doc-1.pdf)